# **ABB Totalflow Driver**

**©2016 Kepware, Inc.**

# <span id="page-1-0"></span>**Table of Contents**

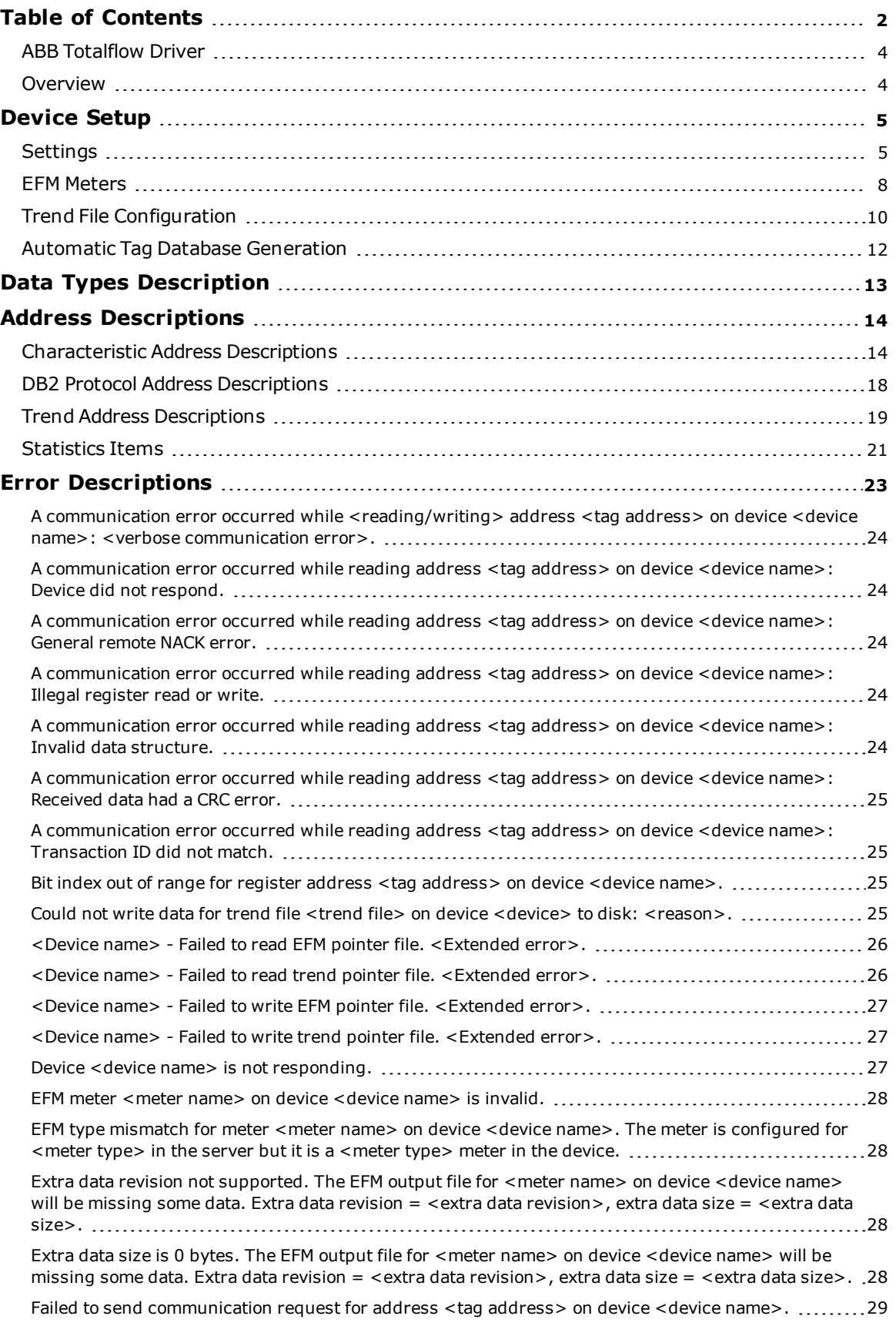

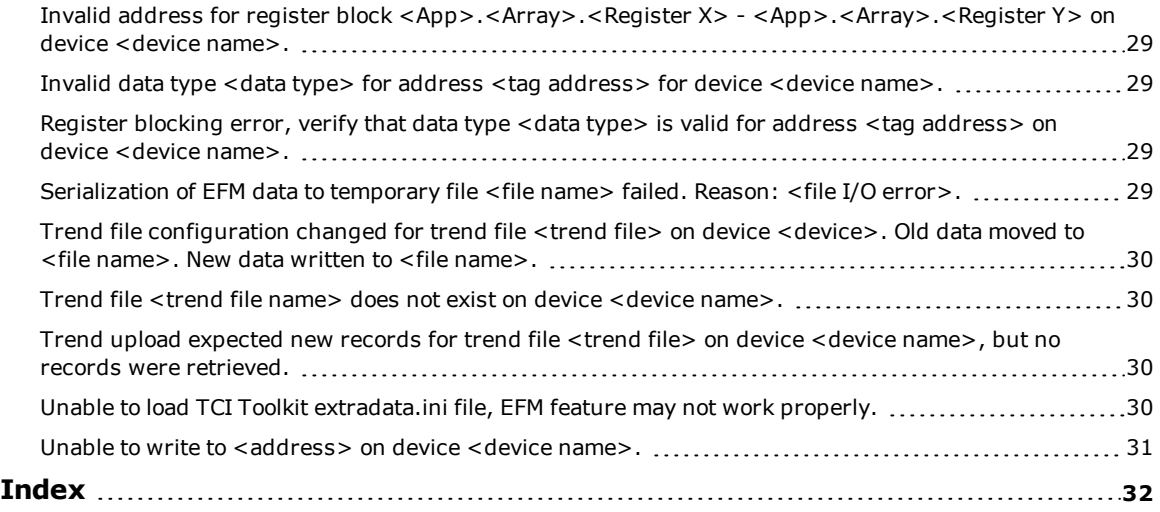

### <span id="page-3-0"></span>**ABB Totalflow Driver**

Help version 1.036

#### **CONTENTS**

**[Overview](#page-3-1)** What is the ABB Totalflow Driver?

#### **[Device](#page-4-0) Setup**

How do I configure devices for use with this driver?

#### **Data Types [Description](#page-12-0)** What data types does this driver support?

**Address [Descriptions](#page-13-0)** How do I address a data location on an ABB Totalflow device?

#### **Error [Descriptions](#page-22-0)**

What error messages are produced by the ABB Totalflow Driver?

### <span id="page-3-1"></span>**Overview**

The ABB Totalflow Driver is designed to work with ABB Totalflow devices that support the native DB1 and DB2 Serial Protocols (which are typically used by ABB's flow computers and analyzers). ABB's Totalflow Communication Interface (TCI) toolkit is used to implement the application stack for the driver.

**Important:** EFM functionality is not available in all server versions. To determine whether support is available, refer to the "Server Summary Information" topic located in the server help file.

# <span id="page-4-0"></span>**Device Setup**

#### **Supported Device Families**

The following device families are supported under the "Totalflow FCU" model:

 Series MicroFLO XSeriesG4 XSeriesG3 Series FCU

#### **Maximum Number of Channels and Devices**

The maximum number of supported channels is 1024. The maximum number of supported devices is 256.

#### **Ethernet Encapsulation**

This driver supports Ethernet Encapsulation, which allows the driver to communicate with serial devices attached to an Ethernet network using a serial-to-Ethernet terminal server. It also allows the driver to directly communicate with a device that is equipped with a TCP/IP port. It may be invoked through the Communications tab in Channel Properties. For more information, refer to the server help file.

#### <span id="page-4-1"></span>**Settings**

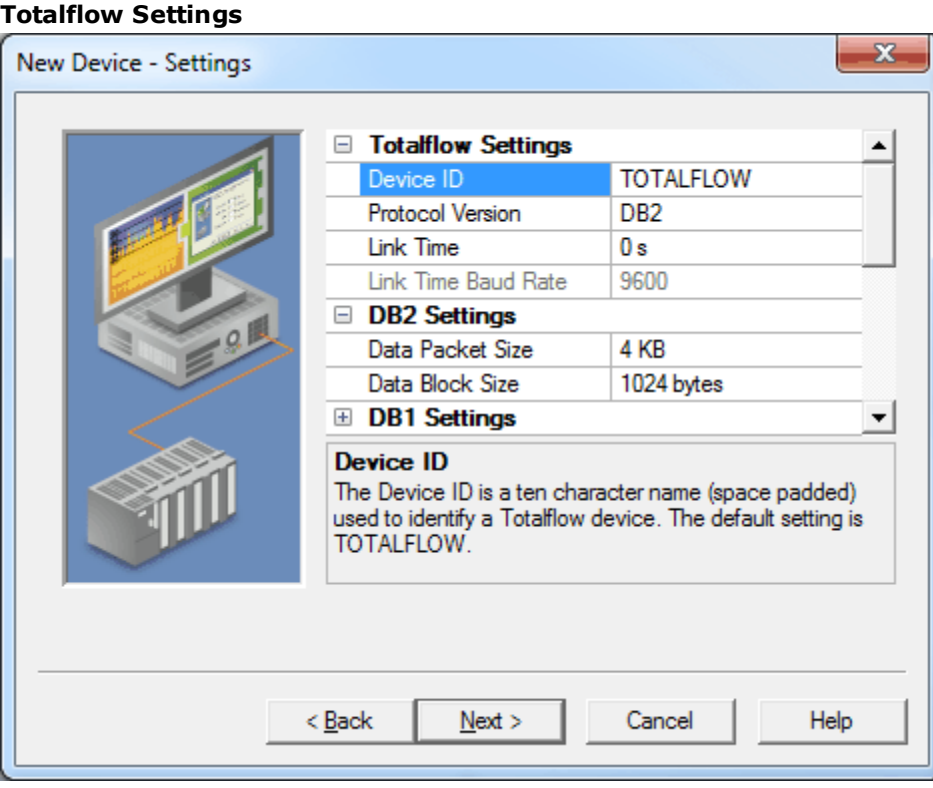

Descriptions of the parameters are as follows:

- **Device ID:** This parameter specifies an ASCII string that is used to identify an ABB Totalflow device. A maximum length of 10 characters is supported. The default setting is "TOTALFLOW".
- **· Protocol Version:** This parameter specifies the protocol version to be used for communications. Options include DB1 (not packet-based) and DB2 (packet-based). The default setting is DB2. **Note:** DB1 cannot communicate with liquid meters and can only communicate with one meter at a time. DB2 allows up to 20 meters to be created.
- **Link Time:** This parameter specifies the interval that the device opens the receive channel. It is used to determine how many supervisory frames to send so that a remote device's receive channel is on and the request is detected. Options include 0 seconds, 1 second, 2 seconds, and 4 seconds. The default setting is 0 seconds.
- **Link Time Baud Rate:** This parameter is required for the Link Time calculation when communicating with a serial device while Ethernet Encapsulation is enabled. When a COM port is being used, this

parameter is fixed to the COM port's baud rate. The valid range is 300 to 256,000 bits per second. The default setting is 9600 bits per second.

#### **DB2 and DB1 Settings**

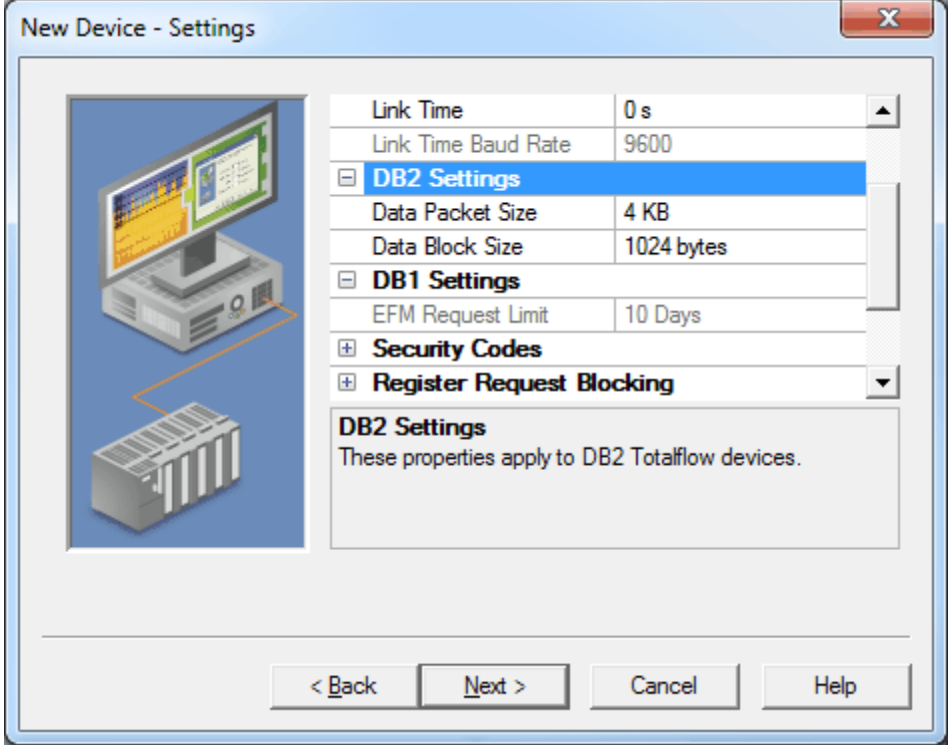

Descriptions of the parameters are as follows:

- <sup>l</sup> **Data Packet Size:** This parameter specifies the size of each remote packet transmitted using packet control. Options include 1 KB, 2 KB, 4 KB, 8 KB, 16 KB, and 32 KB. The default setting is 4 KB. This setting affects EFM and trend uploads only and can be adjusted to optimize communications during uploads.
- <sup>l</sup> **Data Block Size:** This parameter specifies the size of each remote data block transmitted that can be CRC checked. Options include 128 bytes, 256 bytes, 512 bytes, and 1024 bytes. The default setting is 1024 bytes. This setting affects EFM and trend uploads only and can be adjusted to optimize communications during uploads.
- <sup>l</sup> **EFM Request Limit:** This parameter limits the amount of EFM data that is requested to the specified number of days. Options include 3 days, 10 days, and 35 days. The default setting is 10 days.

#### **Security Codes**

Users can configure security codes in the device to provide communications with additional security. The codes are stored securely.

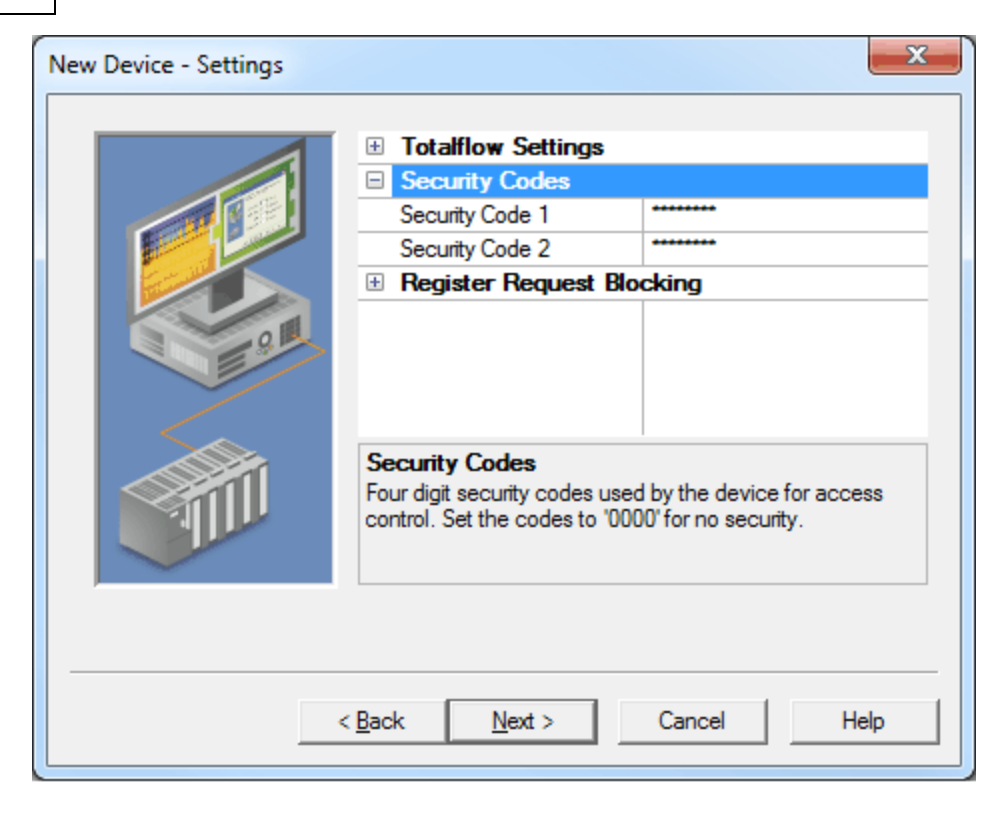

Descriptions of the parameters are as follows:

- <sup>l</sup> **Security Code 1:** This parameter specifies a four digit code that is used for read-only access. It has a maximum length of 4 characters. The default setting is 0000.
- <sup>l</sup> **Security Code 2:** This parameter specifies a four digit code that is used for read/write access. It has a maximum length of 4 characters. The default setting is 0000.

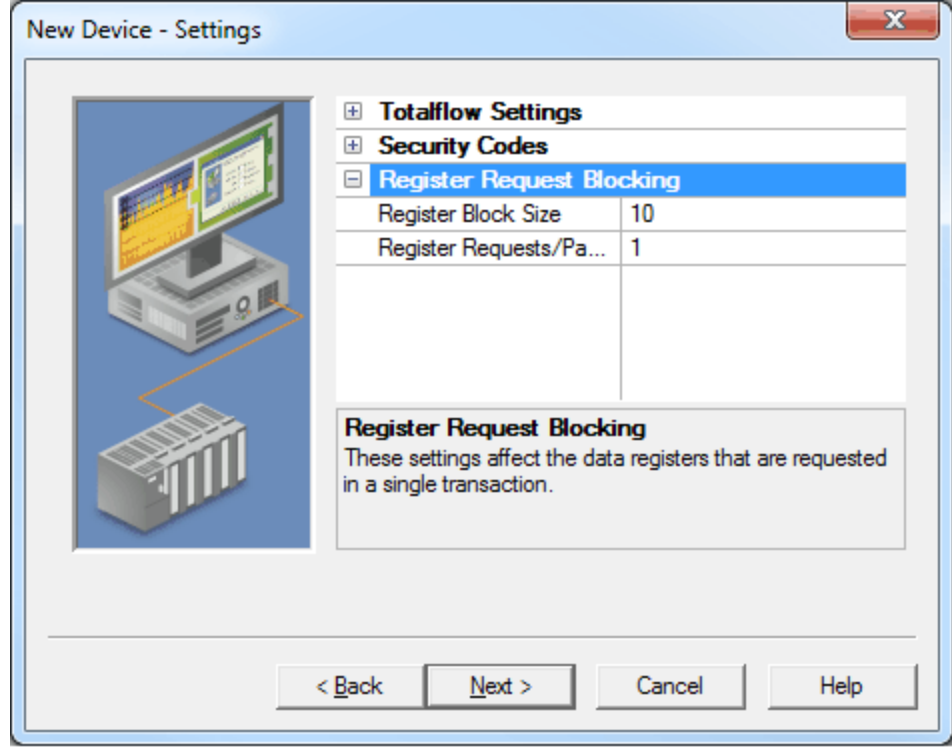

Descriptions of the parameters are as follows:

#### **Register Request Blocking**

- <sup>l</sup> **Register Block Size:** This parameter specifies the maximum number of registers that can be read in a single request. The valid range is 1 to 100. The default setting is 10.
- <sup>l</sup> **Register Requests/Packet:** This parameter specifies the maximum number of register blocks that can be read in a single packet. The valid range is 1 to 16. The default setting is 1.

<span id="page-7-0"></span>**Note:** These parameters are only available when the selected protocol version is DB2.

#### **EFM Meters**

This dialog is used to add, remove, and modify EFM Meters. The meter order determines the association with the ABB Totalflow Flow Measurement application. This list must coincide with the order of the Flow Applications in ABB's Portable Configuration and Calibration Unit (PCCU) tool. To access these parameters after device creation, right-click on the device and then select **Device Properties** | **EFM Meters**.

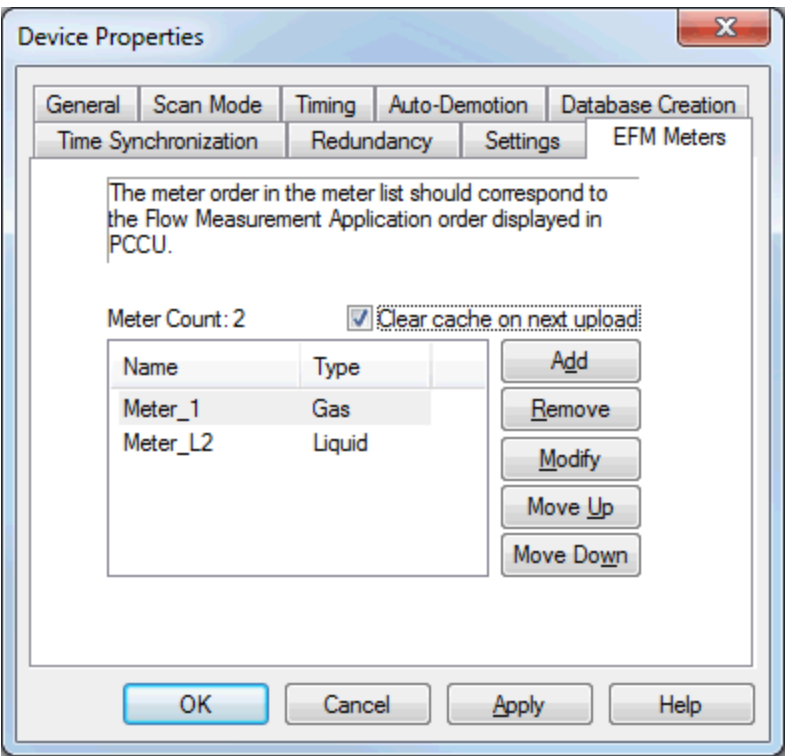

When creating meters, note that DB1 protocol supports only a single meter and DB2 protocol supports a maximum of 20 meters. This does not necessarily reflect the number of meters that can be created in the Totalflow device.

Descriptions of the parameters are as follows:

- **Meter Count:** This parameter displays the number of meters that have been added to the device.
- **EFM Meter List:** This list view displays the meters and their type (gas or liquid) currently supported by the device.
- **Add:** When clicked, this button invokes the Meter Configuration dialog for adding a new meter to the device.
- **Remove:** When clicked, this button removes the selected meter from the EFM Meter List.
- **Modify:** When clicked, this button invokes the Meter Configuration dialog for modifying the selected meter in the EFM Meter List.
- **Move Up:** When clicked, this button moves the selected meter up in the EFM Meter List.
- **Move Down:** When clicked, this button moves the selected meter down in the EFM Meter List.

**Note:** Changing a meter's order or removing it from the EFM Meter List causes the EFM cache to be cleared on the next upload. Although this ensures data integrity, users can avoid it by unchecking the **Clear cache on next upload** option before applying any changes. For more information, refer to "Clear Cache on Next Upload" below.

#### **Clear Cache on Next Upload**

Users have the option to clear any cached EFM data from the device during the next upload. This feature also removes pointer files, which are used to track EFM uploads to prevent uploading the same records twice. All EFM data is re-uploaded. Once the cache is cleared, this parameter is automatically disabled. To enable this option, open **Device Properties** | **EFM Meters**. Then, click **Clear cache on next upload**. The default setting is unchecked.

#### **Meter Configuration**

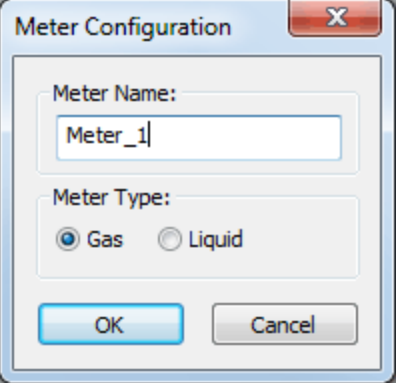

Description of the parameter is as follows:

- **Meter Name:** This parameter specifies the meter name. Each meter must be assigned a unique name to request EFM Configuration, Daily History, Hourly History, and Event records from an ABB Totalflow device.
- **Meter Type:** This parameter specifies the meter type (gas or liquid) and must match the application type configured for the meter in PCCU.

**Note:** Liquid meters are not compatible with the DB1 protocol.

## <span id="page-9-0"></span>**Trend File Configuration**

The ABB Totalflow Driver has the ability to upload and export trend data from Totalflow devices via the DB2 protocol. Trend files are exported in comma-separated-value (CSV) file format with each cell contained within double quotations (") and using commas for the field delimiter. This dialog is used to configure settings related to how the server uploads trend files. The CSV file name is the same as defined in the device with the device ID prepended to it. The format is <Device ID>-<Trend File Name>.csv. The device ID should be unique to prevent files from being overwritten.

The following dialog is used to configure settings related to how the server uploads trend files.

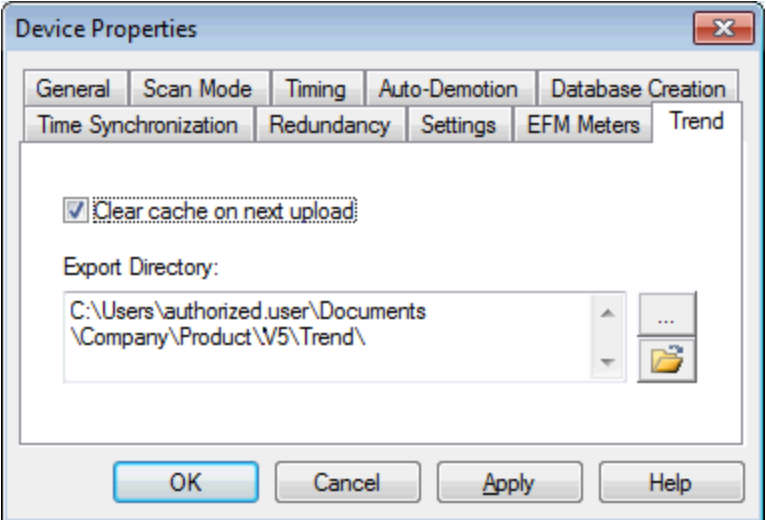

To access the dialog box:

- 1. Selecting the device with trend files in the tree of the Project View.
- 2. Right-click to open the pop-up menu.
- 3. Choose **Properties...**
- 4. Select the **Trend** tab.

Descriptions of the parameters are as follows:

**Export Directory:** Specifies the path to which all trend files are written when uploaded from this device. *See note below for information about the export directory.*

**Browse** Allows the user to navigate to a directory for exported trend files.

**Open Folder** Browses the folder specified in Export Directory.

**Clear Cache on next upload** provides the option to delete the trend cache on the subsequent upload to cause all trend records to be retrieved from the device during the next upload. *See below for more information on trend cache.* Once the cache has been cleared, this option is disabled (unchecked). The default setting is disabled.

Tip: The default export directory is Documents\<company>\<product>\V<version\_number>\Trend\ where the bracketed variables are replaced with the local installation information. The directory is created on first upload. The directory can be changed by browsing to a different folder or typing in a new path. If the folder does not exist, it will be created on the next upload.

5. Once editing is complete, click **OK** to apply and close (or **Cancel** to close and discard changes).

#### **Trend Cache**

The trend cache is used to track the timestamp of the latest upload for each trend file. It allows the ability to upload only new records from the device.

**Note:** the trend cache is stored on disk in the form of pointer files so that the cache data is maintained across a server restart. Clearing the trend cache also removes these files from disk.

#### **Reasons for Export Failure**

Trend file uploads and exports can fail for various reasons. Failures during upload from a device are generally caused by device configuration or communication problems noted in the event log *(see Error [Descriptions](#page-22-0) for more information in these cases)*. Failures during the trend file export can occur in the following ways:

- The file to be written exists and is locked.
- The file to be written is located in a directory for which the server does not have write permissions.
- The server does not have write permissions for the file to be written or the file is read-only.

In these cases, the server cannot export the uploaded data. On the next upload, the same data is uploaded and another export attempted. If problem still exists, the export fails again. All export failures are noted in the event log with a message indicating why the export failed. *See Error [Descriptions](#page-22-0) for more information on these failures.*

#### **Notes on Export Directory**

The following restrictions are placed on the export path.

- Intertath must be either a valid UNC (\\server\share\) or drive letter (C:\path\) path.
- <sup>l</sup> The root of the path must not be a mapped network drive *(see below for more information)*.
- The path must not contain any characters not supported in Windows folder names.
- The path must be less than 256 characters long. **Note:** The operating system may place more strict restrictions on the path length than 256. On many Windows operating systems, the maximum path length also includes the file name and extension. Therefore, character space must be reserved when creating the path for all trend file names and extensions to be written to disk.

The driver supports exporting trend CSV files to multiple types of media, including drives with removable storage (flash drives or external hard drives) and network drives. Due to the nature of the server runtime, the driver does not have access to mapped network drives. To export data to a network drive, the path must be specified with the UNC format (\\server\share\) and not a mapped drive letter. Any circumstances in which the media to be exported to is not accessible (cases such as network communication difficulties or removable media removed) data is re-uploaded and another attempt at exporting the data made on the next upload.

## <span id="page-11-0"></span>**Automatic Tag Database Generation**

The ABB Totalflow Driver can be configured to automatically generate tags for characteristic items and trend files in the device, as well as tags that indicate the status of a trend upload.

The Characteristic Items, created when the **[protocol](#page-4-1) version** is configured for DB1, are described by three functional groups: Last Volume Period (LVP) Tags, Current Measurement Tags, and Device Setup Tags. All tags are read only. These tags are created in the Device Setup and Measurement groups.

Tags related to trend file uploads are created in a tag group at the device level named "Trend". The trend file upload tags created include one tag per file defined in the device, as well *TF\_UploadAll* and *TF\_LastModified* tags. Trend status are also generated: *TS\_UploadingTrend*, *TS\_UploadingTrendFile*, and *TS\_Error (see Address Descriptions for more information on these tags)*.

To generate tags from the device:

- 1. In the Configuration, select the device for which to generate tags.
- 2. Right-click and select **Properties...** to open the Device Properties dialog box.
- 3. Select the Database Creation tab.
- 4. Click the **Auto Create** button to initiate tag database creation.
- 5. Click the **Close** button to exit the dialog box.
- 6. In the Event Log, verify messages confirming successful generation.

**Note:** An automatic tag generation creates the characteristic items regardless of the server's ability to connect to the device. If the server is not connected to the device or communications are lost during the tag generation, the trend file tags are not created and a warning message is posted in the event log.

*For more information about automatic tag generation settings, see the server help file.*

**See Also: Address [Descriptions](#page-13-0) [Characteristic](#page-13-1) Address Descriptions Trend Address [Descriptions](#page-18-0) DB1 and DB2 [Settings](#page-4-1)**

# <span id="page-12-0"></span>**Data Types Description**

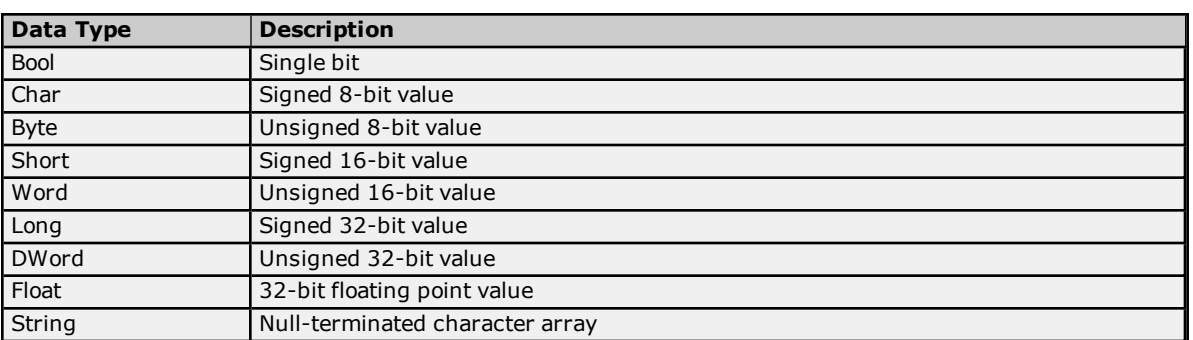

### <span id="page-13-0"></span>**Address Descriptions**

ABB Totalflow devices organize data by application, array, and register. Although the meaning and type of data is specific to the application type, a fully-qualified ABB Totalflow address requires all three of these parameters. Its syntax is as follows: <*application #*>.<*array #*>.<*register #*>.

Each application is usually designed to perform a specific task, calculation, or function in the ABB Totalflow device. The application numbers are not standardized, meaning that the application number for a Flow Measurement application AGA3-1 can differ from device-to-device. The application numbers are based on the application category and the order in which they are added to the device. The ABB Totalflow Driver follows this addressing convention, supporting the following syntax:

<*Application*>.<*Array*>.<*Register*>/<*bit*> <*Application*>.<*Array*>.<*Register*>[*row*][*column*]

**Note:** The valid range for the register identifier fields are 0-255, 0-255, and 0-65535 respectively. The bit index is validated against the specified OPC type. In the event that the register type does not support the specified bit index, the read fails and an appropriate error message is logged once per tag. The product of rows multiplied by columns cannot exceed the maximum register block size of 100. A 1-length row/column is allowed.

For more information, select a link from the list below.

**[Characteristic](#page-13-1) Address Descriptions DB2 Protocol Address [Descriptions](#page-17-0) Trend Address [Descriptions](#page-18-0) [Statistics](#page-20-0) Items**

#### <span id="page-13-1"></span>**Characteristic Address Descriptions**

#### **Data Blocking**

G1 and G2 devices do not use registers. Data can be requested from a number of categories: the processing is the same for all of them. Data is requested in two blocks based on the method of data request. Characteristics items cannot be requested individually. The driver supports the Current Measurement and/or Device Setup tag categories. Due to blocking limitations, it is recommended that data be retrieved by register for DB2 devices. Only the Characteristic Address Tags are available for DB1 devices (because they do not use a register-based architecture). For more information, refer to **DB2 Protocol Address [Descriptions](#page-17-0)**.

The Characteristic Items are described by three functional groups: Last Volume Period (LVP) Tags, Current Measurement Tags, and Device Setup Tags. All tags are read only.

#### **Last Volume Period (LVP) Tags**

ABB Totalflow devices calculate volume in a user-configurable interval between 1 and 60 minutes.

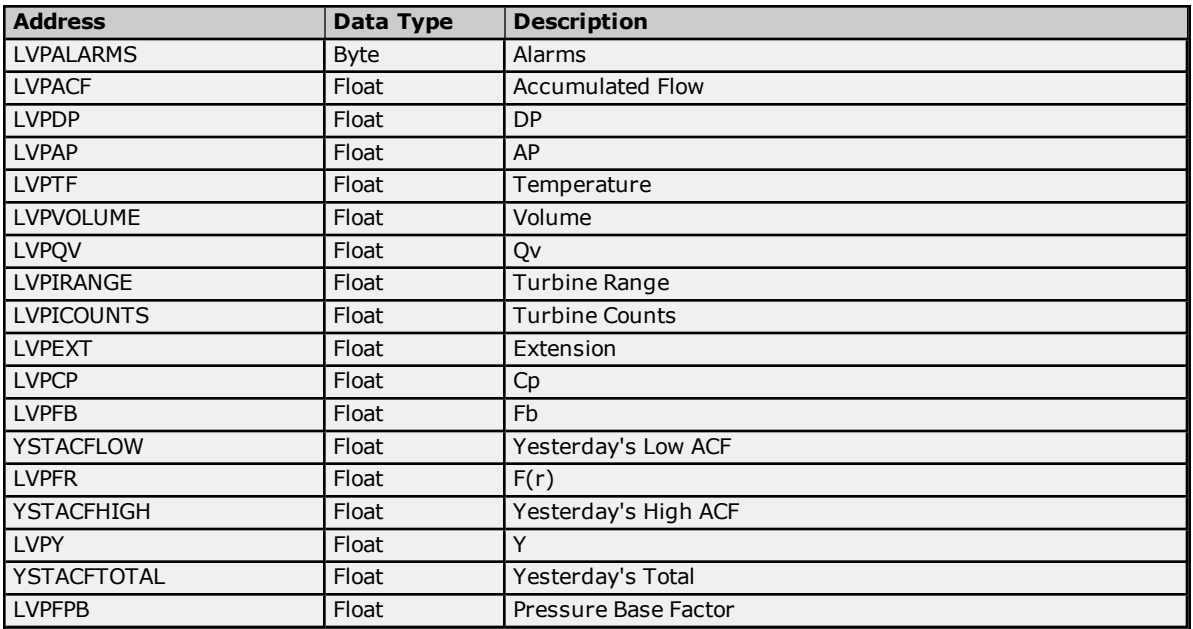

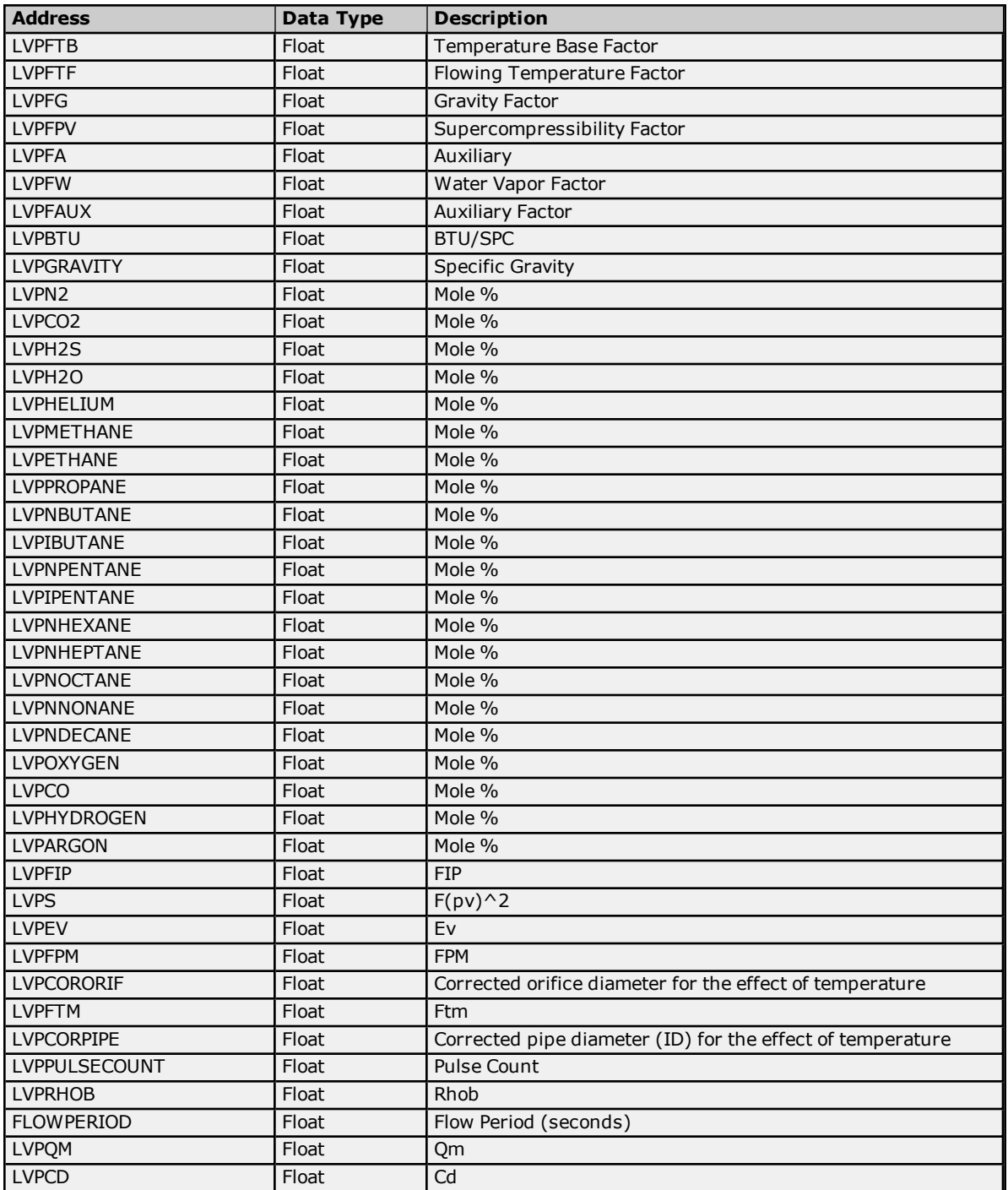

# **Current Measurement Tags**

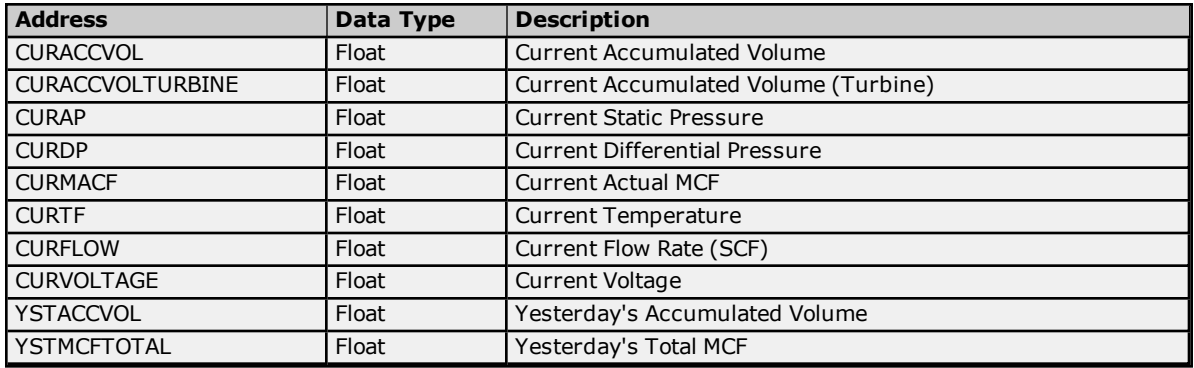

# **Device Setup Tags**

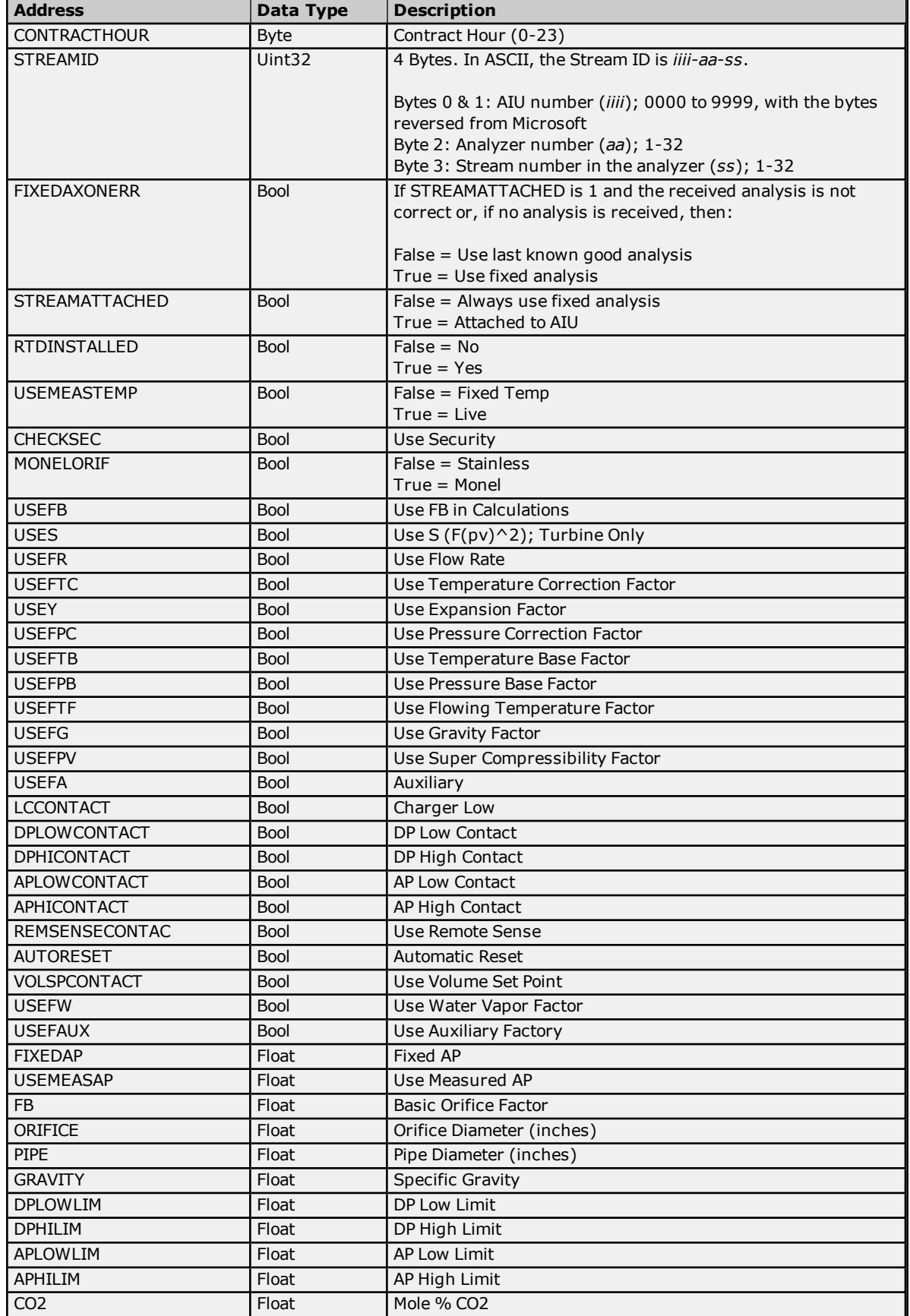

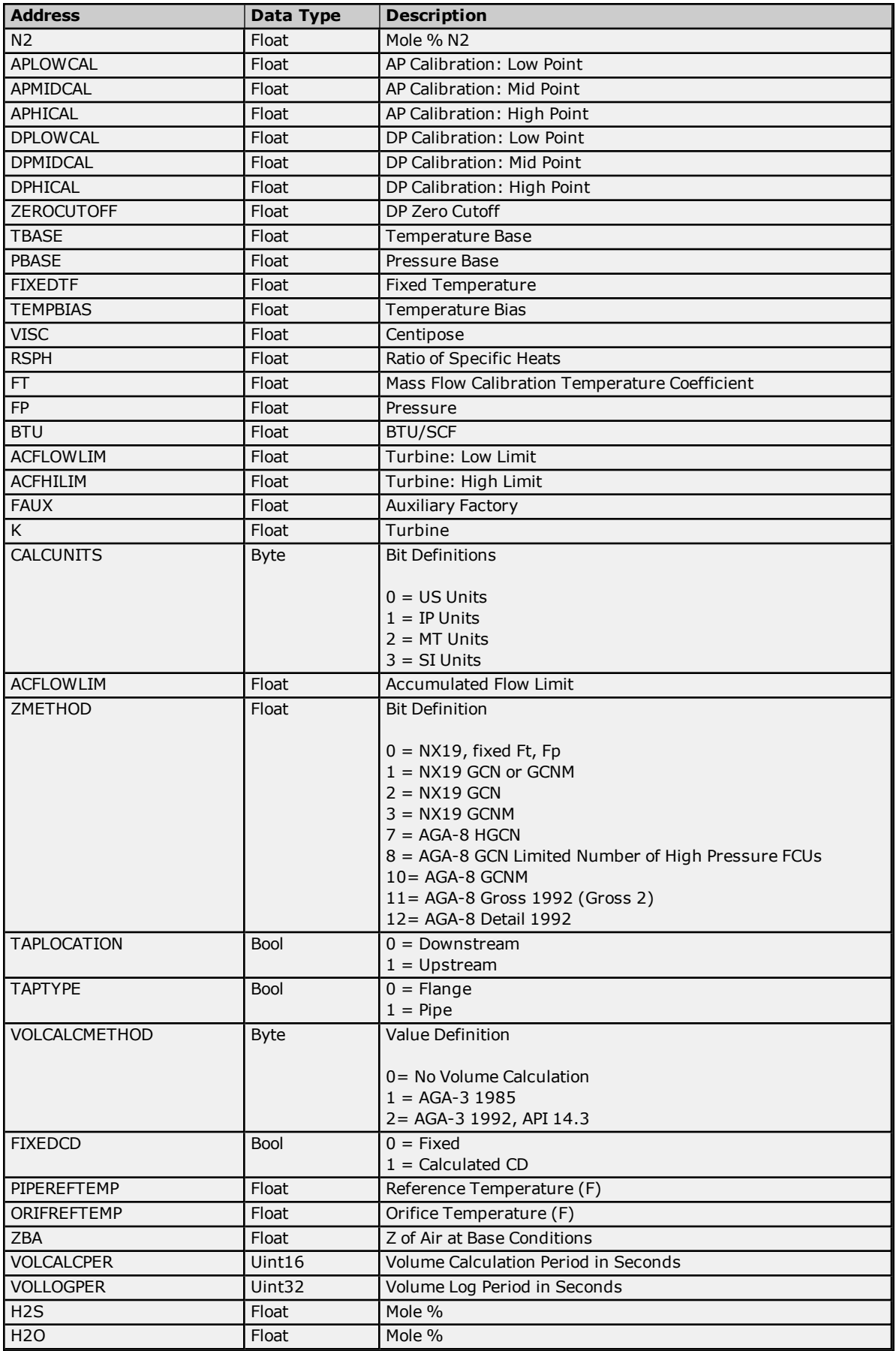

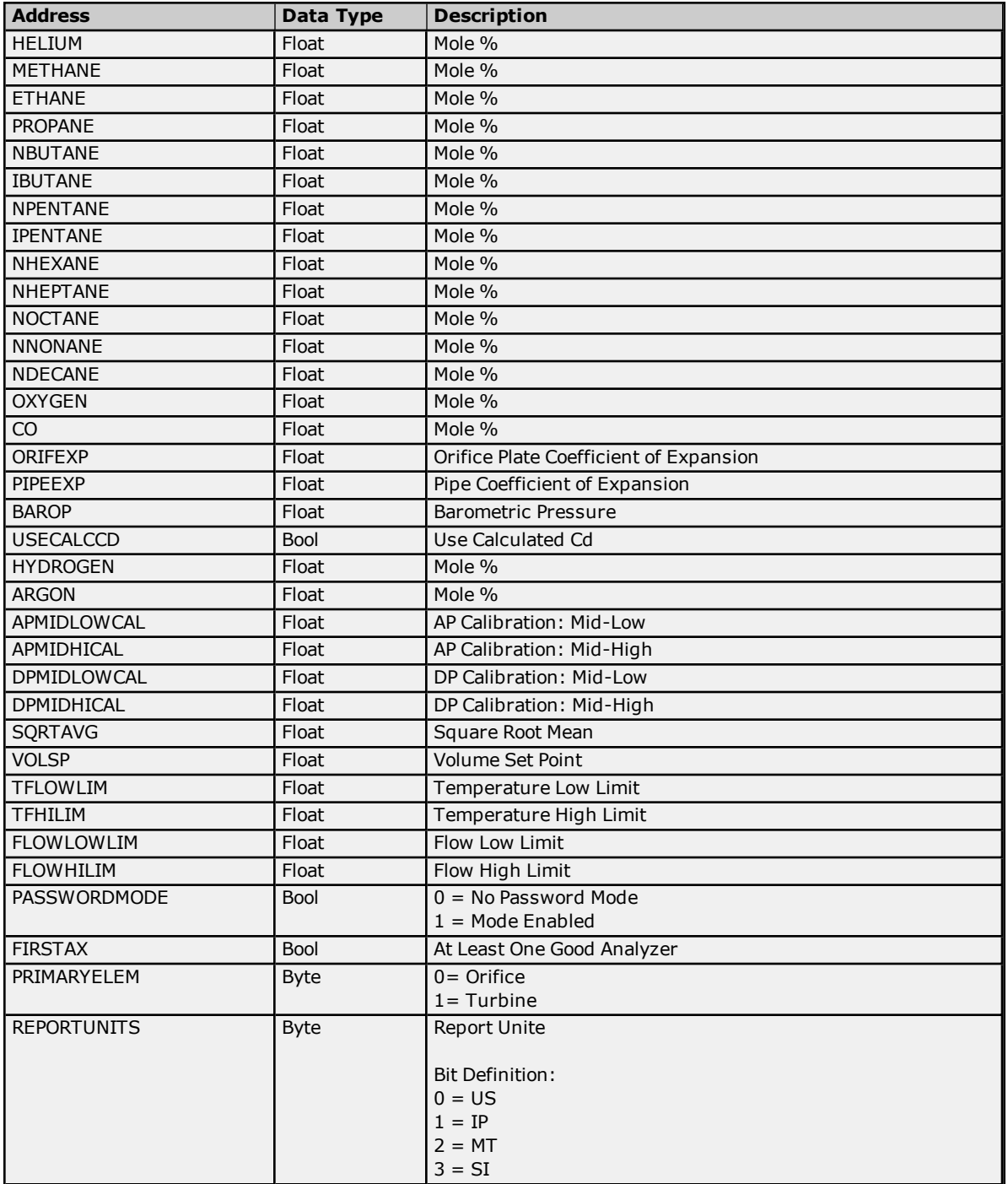

#### <span id="page-17-0"></span>**DB2 Protocol Address Descriptions**

DB2 Protocol addressing information applies to G2, G3, and G4 devices.

#### **Data Blocking**

Due to blocking limitations, it is recommended that data be retrieved by register for DB2 device. A DB2 register request consists of a base address (in the form of <*application*>.<*array*>.<*register*>) and a register count. The registers retrieved in a request are always in the same Totalflow array and have the same data type. For example, if 10 registers are requested beginning at "9.3.0," the response contains data for "9.3.0" through "9.3.9" with a uniform data type. The driver blocks data in the same manner.

Register data is retrieved from the TCI toolkit as an array of bytes. The data type is inferred from the size of the array and the number of elements that were requested. The element size within a data block is fixed based on the largest atomic type (because the data type cannot be accurately deduced until data is retrieved from the device). Encoding the data length provides greater flexibility for the client tag data type. This means that users do not

**18**

need to know the Totalflow data type when defining client tags in the driver. Data type mismatches result in truncation. There is no special handling for floating point values. Examples are as follows:

- 1. A Word tag is defined with an address of "9.3.0". The ABB Totalflow device has this register defined as an int32. The driver reads the tag and sets its quality to Bad because a Word cannot properly represent all int32 values. An error message is posted to the Event Log.
- 2. A DWord tag is defined with an address of "9.5.0". The ABB Totalflow device has this register defined as a Float. The driver reads the tag, receives the value "1.523," and stores it in the block memory. When the tag is updated, its value is 1069740458 (the binary equivalent of 1.523).

Strings are not blocked by the driver due to their fixed size. A runtime error (including an Event Log message) is posted when a string register is assigned a blockable type. Strings are not converted to any other data type. Furthermore, multiple register requests can be included in a single DB2 transaction. This means that the driver can service multiple block tag reads with a single device request/response. The number of register requests per packet is user-configurable. The driver pools tags based on the following criteria:

- All tags will be read or write.
- . All tags must be for the same device.
- The number of tags is limited to the number specified by the user.

#### **Bit-within-Word Booleans**

Bit-within-Word Booleans provide a mechanism for interpreting register data as a bit field. For reads, this involves using a mask to determine the Boolean value for a desired bit (which is specified in the tag's address). In order to write bit values, the driver must perform a Read/Modify/Write operation to ensure that only a single bit is being set.

## <span id="page-18-0"></span>**Trend Address Descriptions**

Trend tags apply to all ABB Totalflow devices that support the DB2 protocol and trend logging.

#### **Trend File Tags**

Syntax Example: Channel.Device.TF\_UploadAll

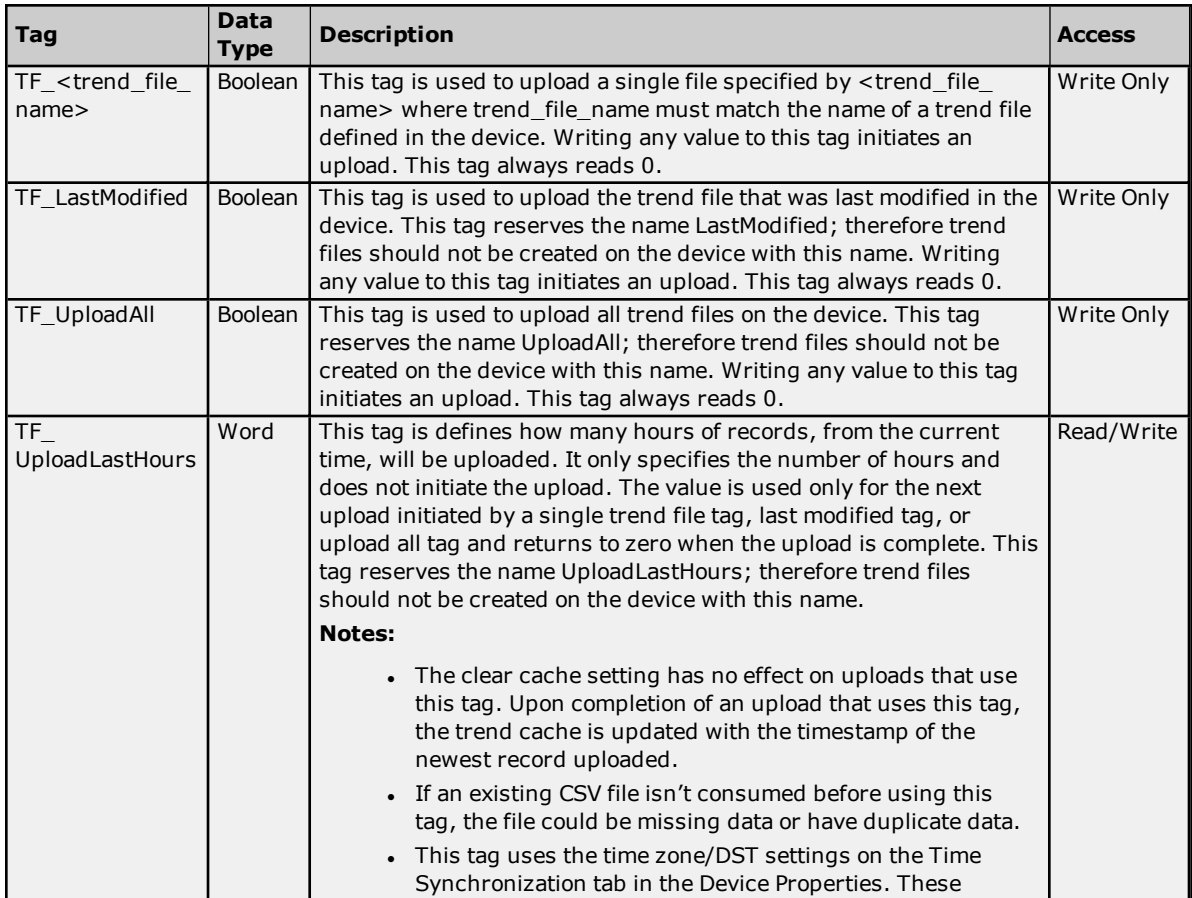

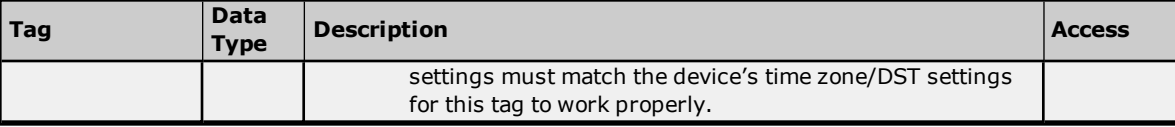

#### **Trend File Tag Validation Requirements:**

The following address requirements must be met when creating trend file tags:

- Length (including the "TF $\frac{r}{r}$ ") must be at least four (4) characters.
- Length (including the "TF\_") must be less than 66 characters. This is due to the 63 character restriction enforced by the TCI toolkit.
- . The address must be valid ASCII characters.
- The file name should not contain white space other than the standard space character.
- Prohibited characters are double quotes ("), period  $(.)$ , and 'at' symbol  $(@)$ .

#### **Notes:**

- The file's Scan Status in the device must be set to "On" to upload the trend file from the device.
- These addresses are not case sensitive.

#### **Trend Status Tags**

Syntax Example: Channel.Device.TS\_Uploading

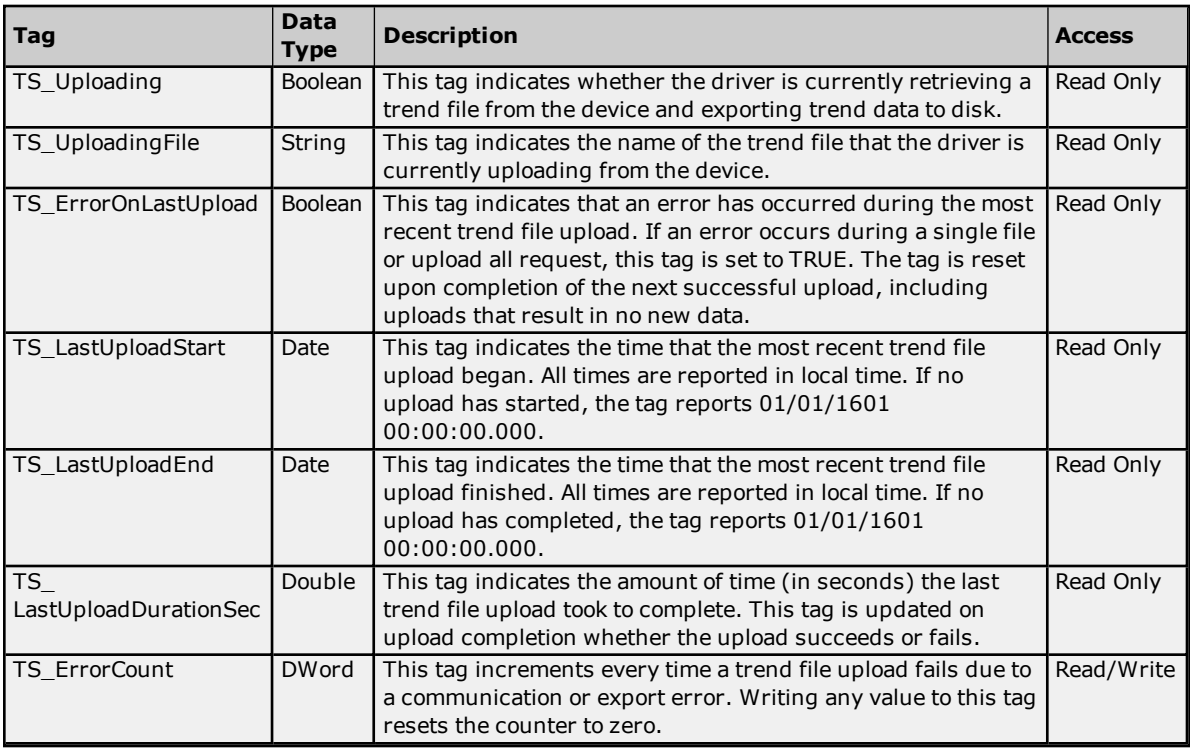

#### **Blocking Trend File Uploads**

When possible, trend files are uploaded in multiple small blocks of records instead of one large block to optimize data throughput over noisy communication links. The Totalflow firmware provides the information required to block uploads for up to 15 trend files via registers *(see Notes below)*. If there are more than 15 trend files configured on a device, some of the trend file uploads will not be uploaded in small blocks. One exception is that all trend file uploads initiated with a non-zero TF\_UploadLastHours value are blocked regardless of the number of trend files configured on the device.

#### **Notes:**

<sup>l</sup> The driver records the timestamp of the newest record in the file at the beginning of a trend file upload. If records are being logged at a high rate and the file has wrapped, it is possible that the driver may

**20**

upload a few records less than the full trend file size when uploading from a cleared cache state. This is expected behavior as the driver will upload those records on the next upload.

. The following register addresses are used when determining if a trend file upload can be blocked. If a trend file's name is in one of these 15 registers when an upload for the file is initiated, the file's upload is blocked. If the trend file's "Scan Status" is set to "Off" in the device, the trend file's name will not appear in these registers.

<trend app num>.241.0 through <trend app num>.241.14

where <trend app num> is the application slot number where the trend system application is instantiated.

# <span id="page-20-0"></span>**Statistics Items**

Statistical items use data collected through additional diagnostics information, which is not collected by default. To use statistical items, Communication Diagnostics must be enabled. To enable Communication Diagnostics, right-click on the channel in the Project View and click **Properties | Enable Diagnostics**. Alternatively, doubleclick on the channel and select **Enable Diagnostics**.

#### **Channel-Level Statistics Items**

The syntax for channel-level statistics items is *<channel>.\_Statistics*.

**Note:** Statistics at the channel level are the sum of those same items at the device level.

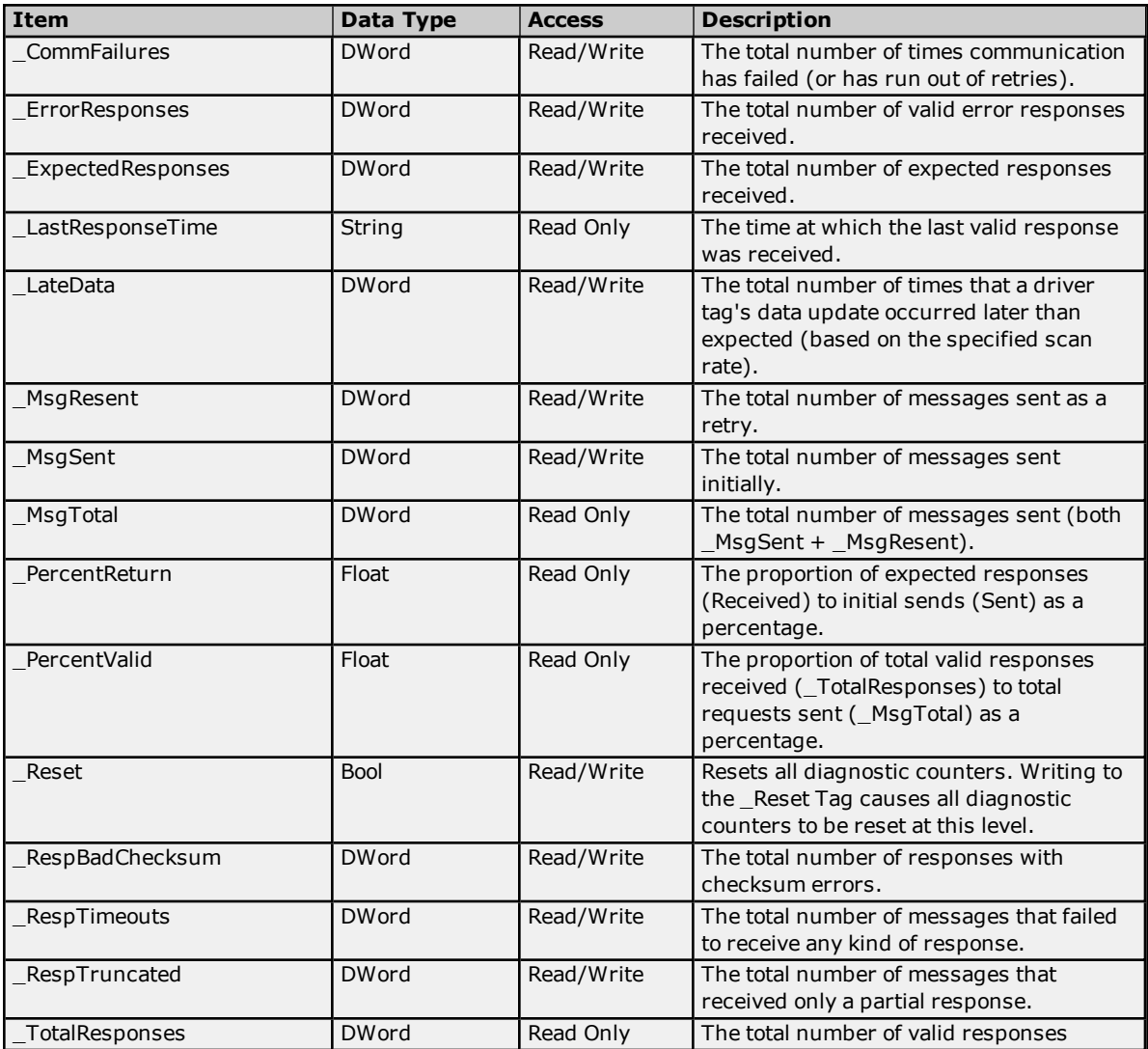

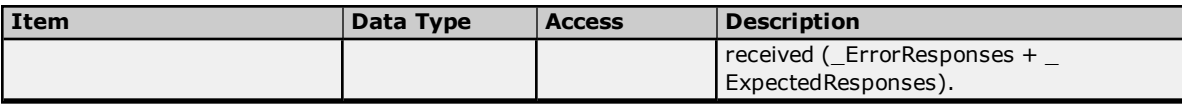

Statistical items are not updated in simulation mode *(see device general properties)*.

### **Device-Level Statistics Items**

The syntax for device-level statistics items is *<channel>.<device>.\_Statistics*.

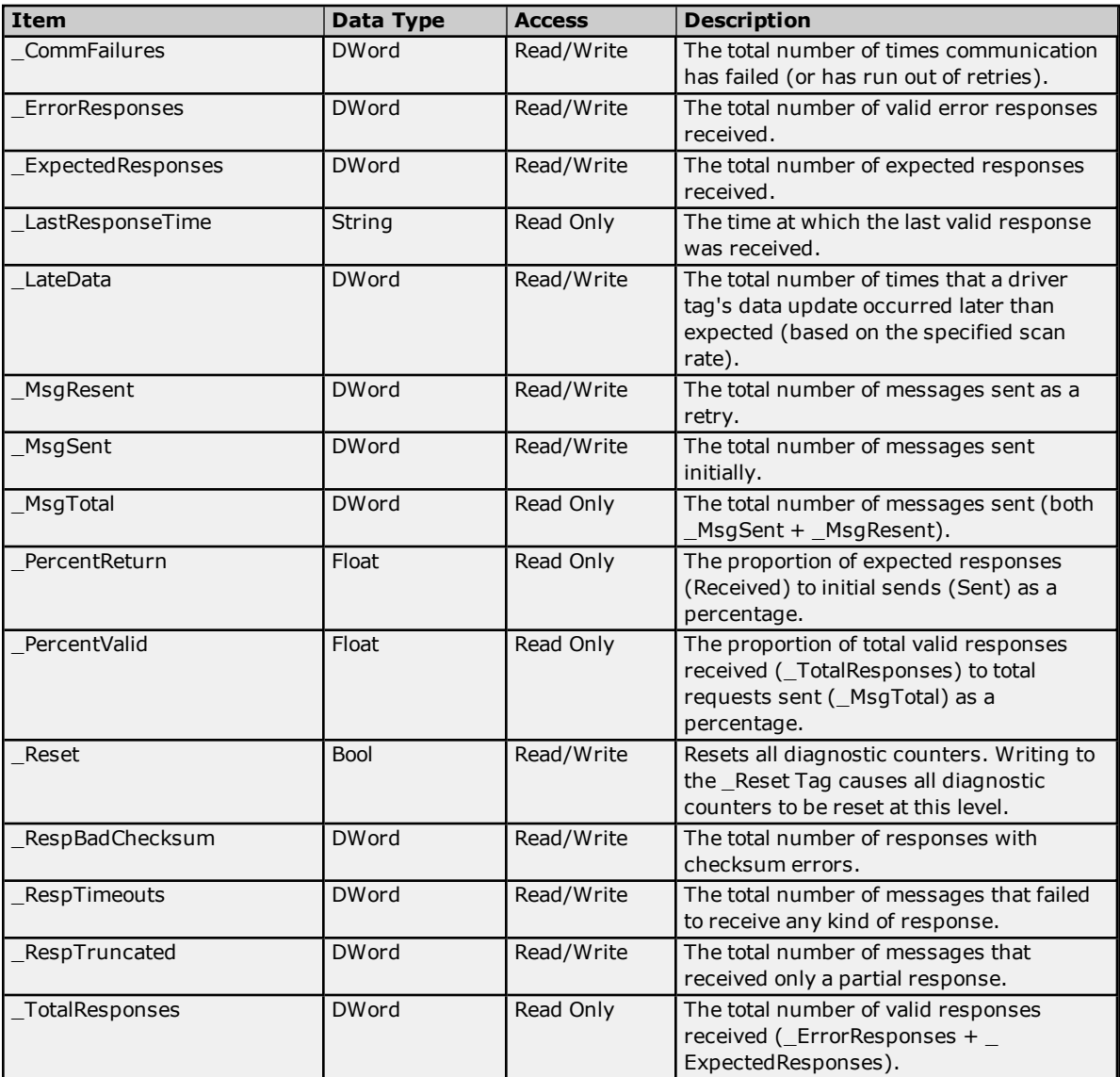

Statistical items are not updated in simulation mode *(see device general properties)*.

# <span id="page-22-0"></span>**Error Descriptions**

The following messages may be generated. Click on the link for a description of the message.

#### **Communication Error Messages**

**A communication error occurred while [<reading/writing>](#page-23-0) address <tag address> on device <device name>: <verbose [communication](#page-23-0) error>.**

**A [communication](#page-23-1) error occurred while reading address <tag address> on device <device name>: Device did not [respond.](#page-23-1)**

**A [communication](#page-23-2) error occurred while reading address <tag address> on device <device name>: [General](#page-23-2) remote NACK error.**

**A [communication](#page-23-3) error occurred while reading address <tag address> on device <device name>: Illegal [register](#page-23-3) read or write.**

**A [communication](#page-23-4) error occurred while reading address <tag address> on device <device name>: Invalid data [structure.](#page-23-4)**

**A [communication](#page-24-0) error occurred while reading address <tag address> on device <device name>: [Received](#page-24-0) data had a CRC error.**

**A [communication](#page-24-1) error occurred while reading address <tag address> on device <device name>: [Transaction](#page-24-1) ID did not match.**

#### **Device-Specific Error Messages**

**Bit index out of range for register address <tag [address>](#page-24-2) on device <device name>.**

**Could not write data for trend file <trend file> on device <device> to disk. [<reason>.](#page-24-3)**

**<Device name> - Failed to read EFM pointer file. [<Extended](#page-25-0) error>.**

**<Device name> - Failed to write EFM pointer file. [<Extended](#page-26-0) error>.**

**<Device name> - Failed to read trend pointer file. [<Extended](#page-25-1) error>.**

**<Device name> - Failed to write trend pointer file. [<Extended](#page-26-1) error>.**

**Device <device name> is not [responding.](#page-26-2)**

**EFM type mismatch for meter <meter name> on device <device name>. The meter is [configured](#page-27-1) for <meter type> in the server but it is a [<meter](#page-27-1) type> meter in the device.**

**Extra data revision not [supported.](#page-27-2) The EFM output file for <meter name> on device <device name> will be missing some data. Extra data revision = <extra data [revision>,](#page-27-2) extra data size = <extra data [size>.](#page-27-2)**

Extra data size is 0 bytes. The EFM output file for <meter name> on device [<device](#page-27-3) name> will be **missing some data. Extra data revision = <extra data [revision>,](#page-27-3) extra data size = <extra data [size>.](#page-27-3)**

**Failed to send [communication](#page-28-0) request for address <tag address> on device <device name>**

**Invalid address for register block [<App>.<Array>.<Register](#page-28-1) X> - <App>.<Array>.<Register Y> on device [<device](#page-28-1) name>.**

**Invalid data type <data type> for address <tag [address>](#page-28-2) for device <device name>**

**Register blocking error, verify that data type <data type> is valid for address <tag [address>](#page-28-3) on device [<device](#page-28-3) name>.**

**[Serialization](#page-28-4) of EFM data to temporary file <file name> failed. Reason: <file I/O error>.**

**Trend file [configuration](#page-29-0) changed for trend file <trend file> on device <device>. Old data moved to <file name>. New data written to <file [name>.](#page-29-0)**

**Trend file <trend file name> does not exist on device [<device](#page-29-1) name>.**

**Trend upload [expected](#page-29-2) new records for trend file <trend file> on device <device name>, but no records were [retrieved.](#page-29-2)**

**Unable to load TCI Toolkit [extradata.ini](#page-29-3) file, EFM feature may not work properly. Unable to write to [<address>](#page-30-0) on device <device name>.**

# <span id="page-23-0"></span>**A communication error occurred while <reading/writing> address <tag address> on device <device name>: <verbose communication error>.**

# **Error Type:**

Warning

# **Possible Cause:**

There was an error in communications.

### **Solution:**

- 1. For more information, refer to the verbose error message.
- 2. Verify the ABB Totalflow device's configuration.

# <span id="page-23-1"></span>**A communication error occurred while reading address <tag address> on device <device name>: Device did not respond.**

### **Error Type:**

Warning

#### **Possible Cause:**

The protocol version is not set correctly.

#### **Solution:**

<span id="page-23-2"></span>Update the protocol version to match that of the device. *For more information, refer to [Settings](#page-4-1).*

# **A communication error occurred while reading address <tag address> on device <device name>: General remote NACK error.**

#### **Error Type:** Warning

**Possible Cause:** There is a response mismatch.

#### **Solution:**

<span id="page-23-3"></span>Increase the Request Timeout to allow time for the response to complete.

## **A communication error occurred while reading address <tag address> on device <device name>: Illegal register read or write.**

**Error Type:** Warning

#### **Possible Cause:**

The device does not recognize the register address.

#### **Solution:**

<span id="page-23-4"></span>Verify that the register address is valid.

# **A communication error occurred while reading address <tag address> on device <device name>: Invalid data structure.**

#### **Error Type:**

Warning

#### **Possible Cause:**

- 1. The data that was requested is not supported by the destination device.
- 2. The meter for which data was requested does not exist in the destination device.

#### **Solution:**

- 1. Verify that the device supports the DB2 protocol.
- 2. Verify that, for each meter in the server, a meter also exists on the destination device. Ensure that the order of meters in the server matches the order of meters in the device.

# <span id="page-24-0"></span>**A communication error occurred while reading address <tag address> on device <device name>: Received data had a CRC error.**

#### **Error Type:**

Warning

#### **Possible Cause:**

- 1. The response's integrity could not be validated.
- 2. There is a response mismatch resulting in an invalid CRC check.

#### **Solution:**

- 1. Investigate for sources of noise or errors in the transmission media.
- 2. Increase the Request Timeout to prevent unnecessary request retries.

## <span id="page-24-1"></span>**A communication error occurred while reading address <tag address> on device <device name>: Transaction ID did not match.**

#### **Error Type:**

Warning

#### **Possible Cause:**

- 1. The specified tag data type and Totalflow register data type do not match. This prevents the tag from being blocked with other Totalflow registers.
- 2. There is a response mismatch.

#### **Solution:**

- 1. Ensure that the tag data type and the register data type match.
- 2. Increase the Request Timeout to allow time for the response to complete.

## <span id="page-24-2"></span>**Bit index out of range for register address <tag address> on device <device name>.**

#### **Error Type:**

Warning

#### **Possible Cause:**

The bit index specified in the tag address is incompatible with the register data type.

#### **Solution:**

<span id="page-24-3"></span>Verify the register data type. Then, adjust the bit index accordingly.

# **Could not write data for trend file <trend file> on device <device> to disk: <reason>.**

#### **Error Type:**

Warning

#### **Possible Cause:**

The source of the problem is indicated by the <reason> message. Common <reason> messages:

- Unable to create path  $\lt$  path  $>$ .
	- o Access denied.
	- o Permission denied.
- $\bullet$  Unable to open file <file name>.
	- o Access denied.
	- o Permission denied.
	- o No such file or directory.
- Trend file configuration changed, unable to move old data to another file.

- The path specified for export does not exist and the server was unable to create it. There are two common reasons this can occur:
	- $\circ$  The server does not have permission to the drive or path to create a new folder. Ensure that the server runtime service has permissions for the drive and path to which it must write.
	- $\circ$  The specified path is too long for the current operating system. Choose a shorter path.
- The server was not able to open for read or create the output file.
	- o Verify that the file is not locked by another program and is not specified as read only.
	- o Verify that the server has permission to read/write to the directory and file.
	- o "No such file or directory" appears if the specified path, combined with the output file name, exceeds the system maximum path length. To resolve this problem, use a shorter path to export data.
- When the configuration of the trend file (number of variables, variable names, and units) changes and the trend file already exists on disk, the server attempts to move the old trend data to another file so that the new configuration is not written into the old file with the old configuration. This message is posted if the server is unable to complete this move. Ensure that the file to be moved does not already exist and is not locked, that the disk is not full, and that the server has write permissions in the export directory.

#### <span id="page-25-0"></span>**<Device name> - Failed to read EFM pointer file. <Extended error>.**

#### **Error Type:**

Warning

#### **Extended Error:** When supplied by the operating system, this describes the file error that occurred.

#### **Possible Cause:**

- 1. A permission error was encountered when the EFM pointer cache was read.
- 2. The EFM pointer cache file is corrupt.

#### **Solution:**

The ABB Totalflow Driver automatically generates a new EFM pointer file; however, the server re-polls (uploading all EFM data) during the next EFM poll for meters in the device.

#### **Note:**

<span id="page-25-1"></span>*For more information, refer to the extended error.*

#### **<Device name> - Failed to read trend pointer file. <Extended error>.**

#### **Error Type:**

Warning

#### **Extended Error:**

When supplied by the operating system, this describes the file error that occurred.

#### **Possible Cause:**

- 1. A permission error was encountered when the trend pointer cache was read.
- 2. The trend pointer cache file is corrupt.

The ABB Totalflow Driver automatically generates a new trend pointer file; however, the server re-polls (uploading all trend data) during the next poll for trend files in the device.

#### **Note:**

<span id="page-26-0"></span>*For more information, refer to the extended error.*

#### **<Device name> - Failed to write EFM pointer file. <Extended error>.**

#### **Error Type:** Warning

#### **Extended Error:**

When supplied by the operating system, this describes the file error that occurred.

#### **Possible Cause:**

- 1. The disk is full.
- 2. A permission error was encountered when the EFM pointer cache was written.

#### **Solution:**

The server attempts to update the EFM pointer file periodically, in addition to when the server is shutdown. If the pointer file cannot be written, the server re-polls (uploading all EFM data) during the next EFM poll for meters in the device.

#### **Note:**

<span id="page-26-1"></span>*For more information, refer to the extended error.*

#### **<Device name> - Failed to write trend pointer file. <Extended error>.**

**Error Type:**

Warning

#### **Extended Error:** When supplied by the operating system, this describes the file error that occurred.

#### **Possible Cause:**

- 1. The disk is full.
- 2. A permission error was encountered when the trend pointer cache was written.

#### **Solution:**

The server attempts to update the trend pointer file periodically, in addition to when the server is shutdown. If the pointer file cannot be written on server shutdown, the next upload after restart begins uploading records with the timestamp from the last successful pointer file write.

#### **Note:**

<span id="page-26-2"></span>*For more information, refer to the extended error.*

#### **Device <device name> is not responding.**

#### **Error Type:** Serious

### **Possible Cause:**

- 1. The serial connection between the device and the host PC is broken.
- 2. The communications parameters for the serial connection are incorrect.
- 3. The named device may have been assigned an incorrect device ID.
- 4. The response from the device took longer to receive than the amount of time specified in the "Request Timeout" device setting.

- 1. Verify the cabling between the PC and the PLC device.
- 2. Verify that the specified communications parameters match those of the device.
- 3. Verify that the device ID given to the named device matches that of the actual device.
- 4. Increase the Request Timeout setting so that the entire response can be handled.

### <span id="page-27-0"></span>**EFM meter <meter name> on device <device name> is invalid.**

#### **Error Type:**

Warning

#### **Possible Cause:**

The specified meter name or type was modified or the meter was removed while being referenced by an active EFM Exporter meter.

#### **Solution:**

<span id="page-27-1"></span>Update the EFM Exporter's meters to reference the latest EFM meters for the affected device.

# **EFM type mismatch for meter <meter name> on device <device name>. The meter is configured for <meter type> in the server but it is a <meter type> meter in the device.**

**Error Type:** Warning

# **Possible Cause:**

The meter is configured as a liquid meter in the server, but it is a gas meter in the device or vice versa.

#### **Solution:**

Change the meter type configuration setting in the server to match the meter type in the device.

# <span id="page-27-2"></span>**Extra data revision not supported. The EFM output file for <meter name> on device <device name> will be missing some data. Extra data revision = <extra data revision>, extra data size = <extra data size>.**

# **Error Type:**

Warning

#### **Possible Cause:**

The device is running a firmware version that is not supported by the driver.

#### **Solution:**

<span id="page-27-3"></span>Verify that the device is running a firmware version that is supported by the driver. Contact Technical Support.

# **Extra data size is 0 bytes. The EFM output file for <meter name> on device <device name> will be missing some data. Extra data revision = <extra data revision>, extra data size = <extra data size>.**

#### **Error Type:**

Warning

#### **Possible Cause:**

The device is running a firmware version that is not supported by the driver.

<span id="page-28-0"></span>Verify that the device is running a firmware version that is supported by the driver. Contact Technical Support.

### **Failed to send communication request for address <tag address> on device <device name>.**

# **Error Type:**

Warning

## **Possible Cause:**

Failed to send the request for the specified tag and device.

#### **Solution:**

<span id="page-28-1"></span>Verify the Totalflow protocol and communication port settings.

## **Invalid address for register block <App>.<Array>.<Register X> - <App>.<Array>.<Register Y> on device <device name>.**

#### **Error Type:**

Warning

#### **Possible Cause:**

- 1. An attempt has been made to reference a nonexistent location in the specified device.
- 2. There is a response mismatch.

#### **Solution:**

- 1. Verify the tags that are assigned to the addresses in the specified range on the device. Then, eliminate ones that reference invalid locations.
- 2. Increase the Request Timeout to allow time for the response to complete.

# <span id="page-28-2"></span>**Invalid data type <data type> for address <tag address> for device <device name>.**

**Error Type:**

Warning

#### **Possible Cause:**

A tag data type has been selected that cannot properly represent the Totalflow register data type.

#### **Solution:**

<span id="page-28-3"></span>Select a tag data type that matches the Totalflow register data type.

## **Register blocking error, verify that data type <data type> is valid for address <tag address> on device <device name>.**

#### **Error Type:**

Warning

#### **Possible Cause:**

The specified tag data type and Totalflow register data type do not match. This prevents the tag from being blocked with other Totalflow registers.

#### **Solution:**

<span id="page-28-4"></span>Ensure that the tag data type and the register data type match.

# **Serialization of EFM data to temporary file <file name> failed. Reason: <file I/O error>.**

#### **Error Type:**

Warning

#### **Possible Cause:**

- 1. The driver was unable to create the specified file directory.
- 2. The driver was unable to access the specified file.

#### **Solution:**

- 1. Verify that the disk has sufficient disk space.
- 2. Verify user permissions for the specified file directory.

# <span id="page-29-0"></span>**Trend file configuration changed for trend file <trend file> on device <device>. Old data moved to <file name>. New data written to <file name>.**

#### **Error Type:**

Warning

#### **Possible Cause:**

The configuration of the trend file on the Totalflow device changed after the data was written to disk for that file. Changes detected include the number of records being logged to the file, the order in which they appear, as well as the description or units associated with each variable. Rather than continuing to write data to a file with a header that does not match, the old file is renamed so that the new data can be written to a new file with that name.

#### **Solution:**

<span id="page-29-1"></span>Before modifying trend file configuration in the device, consume and move or delete the old file.

#### **Trend file <trend file name> does not exist on device <device name>.**

#### **Error Type:**

Warning

#### **Possible Cause:**

The requested trend file is not configured on the device.

#### **Solution:**

<span id="page-29-2"></span>Verify that the requested trend file is configured on the device or correct the file or path.

### **Trend upload expected new records for trend file <trend file> on device <device name>, but no records were retrieved.**

# **Error Type:**

Warning

### **Possible Cause:**

Records are being logged at a rate that overwrites the entire file before the driver can upload the file.

#### **Solution:**

Adjust the logging rate and trend file upload interval so that records in the file are not overwritten between uploads.

# <span id="page-29-3"></span>**Unable to load TCI Toolkit extradata.ini file, EFM feature may not work properly.**

# **Error Type:**

Warning

#### **Possible Cause:**

The extradata.ini file is corrupt or not located in the same directory as the TCI Toolkit dll (tcidll.dll).

Verify that a valid extradata.ini file exists in the same directory as the TCI Toolkit dll (tcidll.dll). If the extradata.ini file cannot be found or installed in the directory, contact Technical Support.

### <span id="page-30-0"></span>**Unable to write to <address> on device <device name>.**

#### **Error Type:**

Serious

## **Possible Cause:**

- 1. The serial connection between the device and the Host PC is broken.
- 2. The communications parameters for the serial connection are incorrect.
- 3. The named device may have been assigned an incorrect Device ID.

#### **Solution:**

- 1. Verify the cabling between the PC and the PLC device.
- 2. Verify that the specified communications parameters match those of the device.
- 3. Verify that the Device ID given to the named device matches that of the actual device.

# <span id="page-31-0"></span>**Index**

# **A**

- A communication error occurred while <reading/writing> address <tag address> on device <device name>: <verbose communication error>. [24](#page-23-0)
- A communication error occurred while reading address <tag address> on device <device name>. Device did not respond. [24](#page-23-1)
- A communication error occurred while reading address <tag address> on device <device name>: General remote NACK error. [24](#page-23-2)
- A communication error occurred while reading address <tag address> on device <device name>: Illegal register read or write. [24](#page-23-3)
- A communication error occurred while reading address <tag address> on device <device name>: Invalid data structure. [24](#page-23-4)
- A communication error occurred while reading address <tag address> on device <device name>: Received data had a CRC error. [25](#page-24-0)
- A communication error occurred while reading address <tag address> on device <device name>: Transaction ID did not match. [25](#page-24-1)

Address Descriptions [14](#page-13-0)

Automatic Tag Database Generation [12](#page-11-0)

# **B**

Bit index out of range for register address <tag address> on device <device name>. [25](#page-24-2)

# **C**

Characteristic Address Descriptions [14](#page-13-1) Could not write data for trend file <trend file> on device <device> to disk for <reason>. [25](#page-24-3)

# **D**

Data Types Description [13](#page-12-0) DB2 Protocol Address Descriptions [18](#page-17-0) Device <device name> is not responding. [27](#page-26-2) Device Setup [5](#page-4-0)

# **E**

EFM meter <meter name> on device <device name> is invalid. [28](#page-27-0)

EFM Meters [8](#page-7-0)

EFM type mismatch for meter <meter name> on device <device name>. The meter is configured for <meter type> in the server but it is a <meter type> meter in the device. [28](#page-27-1)

Error Descriptions [23](#page-22-0)

Extra data revision not supported. The EFM output file for <meter name> on device <device name> will be

**33**

missing some data. Extra data revision = <extra data revision>, extra data size = <extra data size> [28](#page-27-2)

Extra data size is 0 bytes. The EFM output file for <meter name> on device <device name> will be missing some data. Extra data revision = <extra data revision>, extra data size = <extra data size> [28](#page-27-3)

# **F**

Failed to read EFM pointer file for <device name>. <Extended error>. [26](#page-25-0) Failed to read trend pointer file for <device name>. <Extended error>. [26](#page-25-1) Failed to send communication request for address <tag address> on device <device name>. [29](#page-28-0) Failed to write EFM pointer file for <device name>. <Extended error>. [27](#page-26-0) Failed to write trend pointer file for <device name>. <Extended error>. [27](#page-26-1)

# **H**

Help Contents [4](#page-3-0)

# **I**

Invalid address for register block <App>.<Array>.<Register X> - <App>.<Array>.<Register Y> on device <device name>. [29](#page-28-1)

Invalid data type <data type> for address <tag address> for device <device name>. [29](#page-28-2)

# **O**

Overview [4](#page-3-1)

# **R**

Register blocking error, verify that data type < data type> is valid for address <tag address> on device <device name>. [29](#page-28-3)

# **S**

Serialization of EFM data to temporary file <file name> failed. Reason: <file I/O error>. [29](#page-28-4) Settings [5](#page-4-1) Statistics Items [21](#page-20-0)

# **T**

Trend Address Descriptions [19](#page-18-0)

Trend file <trend file name> does not exist on device <device name>. [30](#page-29-1)

Trend file configuration changed for trend file <trend file> on device <device>. Old data moved to <file

name>. New data written to <file name>. [30](#page-29-0)

Trend File Upload Configuration [10](#page-9-0)

Trend upload expected new records for trend file <trend file> on device <device name>, but no records were retrieved. [30](#page-29-2)

# **U**

Unable to load TCI Toolkit extradata.ini file, EFM feature may not work properly. [30](#page-29-3) Unable to write to <address> on device <device name>. [31](#page-30-0)